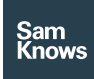

# Measurement agent administration

#### Agent administration

In SamKnows One you are able to view and manage individual measurement agents from within agent administration. This will let you view useful environmental information, debugging information and allow you to manage metadata of these measurement agents, allowing users to be self-sufficient.

#### View agent metadata

You can view measurement agents' current metadata such as device type, MAC address, timezone, package, ISP, country, last seen time, and even the physical address if this is recoded.

#### Export all measurement agents as CSV

It is possible to filter and search for measurement agents, then export the resulting dataset as a CSV.

## View metadata history

You can view a history of any metadata changes and the date on which they took effect.

#### View recent cross-traffic threshold breaches

You can view occasions when a test run has been skipped due to cross traffic and for Whiteboxes, it will specify if the cross-traffic was ethernet or wireless.

# View connected user information

If a user is associated with this agent, then the user's details will be displayed here. The associated user may be edited and disassociated from the agent. An associated user can login and view the individual unit using our consumer SamKnows One UI.

## View environmental information

You can view the current environmental information reported by the agent with information such as, for Whiteboxes and Router SDK devices: Public IP address, LAN IP address, Gateway IP address, Link speed (between Whitebox and Router; Whitebox only), Uptime (How long a device has been online for) and Gateway MAC. For mobile devices you are able to view metadata such as Carrier, Manufacturer and Model information.

## Modify agent metadata

You are able to fully modify any custom or standardised metadata belonging to an agent such as it's package, ISP, timezone or custom metadata e.g. exchange or CMTS.

## View recent agent results

There is a page that will show you a brief summary of some of the most recent Download (TCP), Upload (TCP) and Latency (UDP) test results on an agent for an at-aglance view. For more detail or other metrics, you can click 'View in Analytics' to take you to the full analytics view but filtered to only show that agents' results.

## Activate or deactivate CPE

In SamKnows One you can activate or deactivate CPE licenses by going to the CPE in question and clicking activate/deactivate and it will also ask you if you wish to set any metadata as well as asking you for a test schedule and/or reason for the change.

## Metadata management

SamKnows One allows clients to attach custom metadata to individual measurement agents and update this metadata. There are also some standardised fields such as ISP, Package and Timezone. These extra fields

allow you to split, filter, and aggregate by custom metadata when viewing analytics, or aiding administration such as adding customer numbers.

#### Custom metadata fields

SamKnows One allows clients to attach custom metadata to individual measurement agents and update this metadata. You can specify what custom metadata fields you wish to have by adding and removing fields in this UI. These extra fields allow you to split, filter, and aggregate by custom metadata when viewing analytics, or make measurement agents easier to reference in administration such as customer number. Common examples of such metadata includes exchange, DSLAM/CMTS, customer number, router firmware, and modem type.

#### Bulk export of all agent metadata

This allows you to export all measurement agents with their metadata. This can be particularly helpful if you want to download and modify the CSV before uploading it for the bulk CSV upload functionality.

#### CSV bulk upload

You can do imports of metadata via CSVs containing one row per agent in order to set metadata on measurement agents in bulk.